Vezeték nélküli eszközök (csak egyes típusoknál) Felhasználói útmutató

© Copyright 2007 Hewlett-Packard Development Company, L.P.

A Windows elnevezés a Microsoft Corporation Amerikai Egyesült Államokban bejegyzett kereskedelmi védjegye. A Bluetooth jelölés a jogtulajdonos kereskedelmi védjegye, amelyet a Hewlett-Packard Company licencmegállapodás keretében használ.

Az itt szereplő információ előzetes értesítés nélkül változhat. A HP termékeire és szolgáltatásaira vonatkozó kizárólagos jótállás az adott termékhez, illetve szolgáltatáshoz mellékelt, korlátozott jótállásról szóló nyilatkozatban vállalt jótállás. A dokumentumban ismertetettek nem jelentenek semmiféle további jótállást. A HP nem vállal felelősséget az itt található esetleges technikai vagy szerkesztési hibákért és mulasztásokért.

Első kiadás: 2007. június

Dokumentum cikkszáma: 449411-211

#### **A termékkel kapcsolatos tájékoztatás**

Ez a felhasználói kézikönyv olyan funkciókat ír le, amelyek a legtöbb típuson megtalálhatók. Előfordulhat azonban, hogy az Ön számítógépén bizonyos funkciók nem érhetők el.

# **Tartalomjegyzék**

#### **[1 Az integrált vezeték nélküli eszközök](#page-6-0)**

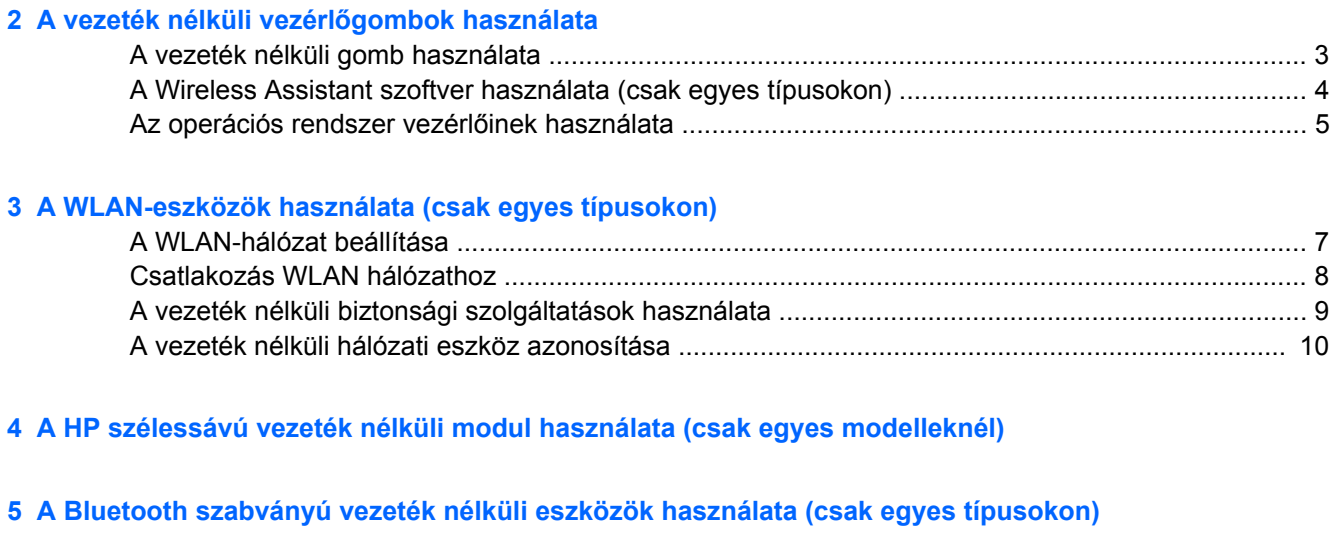

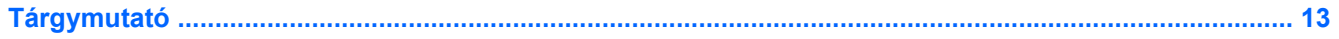

## <span id="page-6-0"></span>**1 Az integrált vezeték nélküli eszközök**

A vezeték nélküli technológia nem vezetékek, hanem rádióhullámok segítségével továbbítja az adatokat. A számítógép az alábbi vezeték nélküli eszközökkel lehet felszerelve:

- Vezeték nélküli helyi hálózati (WLAN) eszköz a számítógépet vezeték nélküli helyi hálózathoz (gyakori nevén Wi-Fi hálózathoz, vezeték nélküli LAN-hoz vagy WLAN-hoz) kapcsolja hozzá vállalati irodákban, lakásban, valamint nyilvános helyeken, például repülőtereken, éttermekben, kávézókban, szállodákban és egyetemeken. A WLAN rendszerekben mindegyik mobil vezeték nélküli eszköz egy vezeték nélküli útválasztóval vagy vezeték nélküli hozzáférési ponttal kommunikál.
- HP szélessávú vezeték nélküli modul vezeték nélküli távolsági hálózati (WWAN) eszköz, mellyel bárhol elérhetők az információk, ahol a mobiltelefon-szolgáltatás elérhető. A WWAN hálózatban mindegyik mobil eszköz egy mobil hálózati szolgáltató bázisállomásával kommunikál. A mobil hálózati szolgáltatók bázisállomásokból (a mobiltelefon-hálózati tornyokhoz hasonló elemekből) álló, nagy kiterjedésű hálózatot létesítenek, így egész térségek vagy akár országok területén képesek lefedettséget biztosítani.
- Bluetooth® eszköz Személyi hálózatot (PAN personal area network) hoz létre más Bluetoothkompatibilis eszközök, például számítógépek, telefonok, kihangosítók, hangszórók és fényképezőgépek összekapcsolásához. A PAN hálózatokban mindegyik eszköz közvetlenül kommunikál a többi eszközzel, és az eszközöknek egymáshoz viszonylag közel – 10 méteren belül – kell lenniük.

A vezeték nélküli technológiával kapcsolatos további tudnivalókat és webes hivatkozásokat a Súgó és támogatás szolgáltatásban találja.

## <span id="page-7-0"></span>**2 A vezeték nélküli vezérlőgombok használata**

A számítógépben lévő vezeték nélküli eszközök vezérlésére az alábbi lehetőségek állnak rendelkezésre:

- A vezeték nélküli kapcsolat gombja vagy kapcsolója (ebben az útmutatóban vezeték nélküli gomb).
- Wireless Assistant szoftverrel (csak egyes típusokon)
- **Az operációs rendszer vezérlői.**

### <span id="page-8-0"></span>A vezeték nélküli gomb <sup>(1)</sup> használata

A számítógép típustól függően fel van szerelve egy vezeték nélküli gombbal, egy vagy több vezeték nélküli eszközzel, valamint egy vagy több, a vezeték nélküli kapcsolatot jelző LED-del. A számítógép minden vezeték nélküli eszköze gyárilag engedélyezve van, ezért a vezeték nélküli kapcsolat jelzőfénye kék színnel világít, amikor bekapcsolja a számítógépet.

A vezeték nélküli kapcsolat LED-je összességében mutatja a vezeték nélküli eszközök állapotát, és nem egyenként. Ha a vezeték nélküli kapcsolat jelzőfénye kék színnel világít, akkor legalább egy vezeték nélküli eszköz be van kapcsolva. Ha a vezeték nélküli kapcsolat jelzőfénye nem világít, akkor a minden vezeték nélküli eszköz ki van kapcsolva.

**MEGJEGYZÉS:** Néhány típusnál a vezeték nélküli kapcsolat jelzőfénye sárgán világít, ha az összes vezeték nélküli eszköz ki van kapcsolva.

Mivel a vezeték nélküli eszközök a gyári beállítás szerint engedélyezve vannak, a vezeték nélküli kapcsolat gombjával egyszerre be- illetve kikapcsolhatja a vezeték nélküli eszközöket. Az egyes vezeték nélküli eszközök vagy a Wireless Assistant szoftverrel (csak egyes típusokon), vagy a Computer Setup segédprogrammal vezérelhetők.

**MEGJEGYZÉS:** Ha a vezeték nélküli eszközöket letiltja a Computer Setup segédprogramban, a vezeték nélküli gomb mindaddig nem használható, amíg újra nem engedélyezi az eszközöket.

#### <span id="page-9-0"></span>**A Wireless Assistant szoftver használata (csak egyes típusokon)**

Az egyes vezeték nélküli eszközök a Wireless Assistant szoftver segítségével kapcsolhatók be vagy ki. A Computer Setup programban letiltott vezeték nélküli eszközöket azonban csak akkor lehet be- vagy kikapcsolni a Wireless Assistant programmal, ha újra engedélyezi őket a Computer Setup programban.

**MEGJEGYZÉS:** Egy vezeték nélküli eszköz engedélyezése vagy bekapcsolása nem csatlakoztatja automatikusan a számítógépet hálózathoz vagy Bluetooth-kompatibilis eszközhöz.

A vezeték nélküli eszközök állapotának megtekintéséhez kattintson a **Wireless Assistant** (Vezeték nélküli kapcsolatok kezelője) ikonra  $\left[\begin{matrix} 1 \\ 1 \end{matrix}\right]$  a Windows® Mobilközpontban.

További tudnivalókért olvassa el a Wireless Assistant elektronikus súgóját:

- **1.** Nyissa meg a Wireless Assistant alkalmazást a Windows Mobilközpontban lévő ikonjára kattintva.
- **2.** Kattintson a **Help** (Súgó) gombra.

### <span id="page-10-0"></span>**Az operációs rendszer vezérlőinek használata**

Egyes operációs rendszerek szintén lehetőséget nyújtanak a beépített vezeték nélküli eszközök és a vezeték nélküli kapcsolat kezelésére. További tudnivalókat az operációs rendszer felhasználói útmutatójában talál.

## <span id="page-11-0"></span>**3 A WLAN-eszközök használata (csak egyes típusokon)**

A WLAN-eszközök segítségével olyan vezeték nélküli helyi hálózathoz csatlakozhat, amely vezeték nélküli útválasztókkal vagy vezeték nélküli hozzáférési pontokkal összekötött számítógépeket és egyéb készülékeket foglal magában.

- **MEGJEGYZÉS:** A *vezeték nélküli hozzáférési pont* és a *vezeték nélküli útválasztó* kifejezést gyakran ugyanabban az értelemben használják.
	- Egy nagy teljesítményű WLAN, például egy vállalati vagy nyilvános WLAN általában olyan vezeték nélküli hozzáférési pontokat használ, amelyek nagyszámú számítógépet és egyéb készüléket képesek kezelni, és el tudják különíteni a létfontosságú hálózati szolgáltatásokat.
	- Az otthoni vagy kis irodai WLAN rendszerint vezeték nélküli útválasztót használ, amelynek segítségével az internetkapcsolat, egy nyomtató és a fájlok további hardvereszközök vagy szoftverek nélkül oszthatók meg a számos vezeték nélküli és vezetékes hálózatba kötött számítógép között.

**MEGJEGYZÉS:** A számítógépben lévő WLAN-eszköz használatához WLAN-infrastruktúrához kell kapcsolódnia (amelyet szolgáltató, nyilvános vagy vállalati hálózat biztosít).

A WLAN-eszközökkel felszerelt számítógépek az alábbi IEEE szabványoknak felelhetnek meg:

- 802.11b Az első népszerű szabvány, 11 Mbps adatátviteli sebességet támogat, és a 2,4 GHzes frekvenciasávot használja.
- A 802.11g szabvány 54 Mbps adatátviteli sebességet támogat, és a 2,4 GHz-es frekvenciasávot használja. A 802.11g szabványú WLAN-eszközök kompatibilisek a 802.11b eszközökkel, tehát azonos hálózaton is használhatók.
- A 802.11a szabvány 54 Mbps-os adatátviteli sebességet támogat, és az 5 GHz-es frekvenciasávot használja.

**WEGJEGYZÉS:** A 802.11a nem kompatibilis a 802.11b és 802.11g szabvánnyal.

● A 802.11n által támogatott maximális átviteli sebesség 270 Mbps, és 2,4 GHz vagy 5 GHz frekvencián is működhet, így visszafelé kompatibilis a 802.11a, 802.11b és 802.11g szabványokkal.

### <span id="page-12-0"></span>**A WLAN-hálózat beállítása**

A WLAN beállításához és az internetre való csatlakozáshoz a következő eszközökre van szükség:

- Szélessávú modem (DSL vagy kábel) **(1)** és egy internetszolgáltatónál előfizetett nagysebességű internetkapcsolat.
- Vezeték nélküli útválasztó (külön vásárolható meg) **(2)**.
- A vezeték nélküli számítógép **(3)**.

Az alábbi ábrán látható példa egy internethez csatlakoztatott vezeték nélküli hálózati konfigurációt szemléltet.

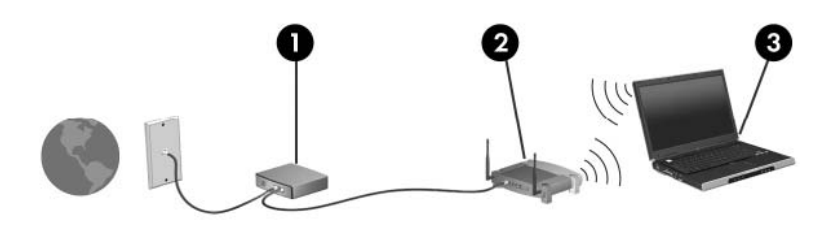

A hálózat bővülésével további vezeték nélküli és vezetékes hálózathoz csatlakoztatott számítógépek kapcsolhatók a hálózatba internetelérés céljából.

A WLAN beállításával kapcsolatban lásd az útválasztó gyártója és az internetszolgáltató által megadott információkat.

### <span id="page-13-0"></span>**Csatlakozás WLAN hálózathoz**

A WLAN hálózathoz az alábbi lépések végrehajtásával csatlakozhat:

- **1.** Ellenőrizze, hogy be van-e kapcsolva a WLAN-eszköz. Ha az eszköz be van kapcsolva, a vezeték nélküli kapcsolat jelzőfénye világít. Ha a vezeték nélküli kapcsolat jelzőfénye nem világít, nyomja meg a vezeték nélküli kapcsolat gombját.
- **WEGJEGYZÉS:** Néhány típusnál a vezeték nélküli kapcsolat jelzőfénye sárgán világít, ha az összes vezeték nélküli eszköz ki van kapcsolva.
- **2.** Nyissa meg a Kapcsolódás hálózathoz eszközt a **Start > Csatlakozás a következőhöz** elemre kattintva.
- **3.** Válassza ki a vezeték nélküli hálózatot a listából, és írja be a hálózat biztonsági kulcsát, ha szükséges.
- **MEGJEGYZÉS:** Ha a beállítani kívánt hálózat nem jelenik meg a listában, kattintson a **Kapcsolat vagy hálózat beállítása** lehetőségre. A megjelenő másik listában választhat, hogy megkeresi a csatlakoztatni kívánt hálózatot, vagy egy új hálózati kapcsolatot hoz létre.

**MEGJEGYZÉS:** A hatótávolság (a vezeték nélküli eszköz rádiójeleinek vételi távolsága) a WLANimplementációtól, az útválasztó típusától, valamint az esetleges interferenciától és a jeleket gyengítő akadályoktól (például falak) függően változó lehet.

A WLAN használatával kapcsolatos tudnivalókat a következő információforrásokban találhatja:

- Az internetszolgáltatótól származó információk, valamint a vezeték nélküli útválasztó és a többi WLAN-eszköz felhasználói útmutatója.
- A Súgó és támogatás szolgáltatásban elérhető információk és webes hivatkozások.

Az Ön lakó- vagy munkahelyén elérhető nyilvános vezeték nélküli hálózatokkal kapcsolatban érdeklődjön a helyi internetszolgáltatónál vagy keressen információkat az interneten. Nyilvános vezeték nélküli hálózatokat tartalmazó listát többek között a Cisco Internet Mobile Office Wireless Locations, a Hotspotlist és a Geektools webhelyen talál. A nyilvános WLAN-ok helyszínén először célszerű tájékozódni a költségekről és a csatlakozás feltételeiről.

Ha a számítógépet csatlakoztatni szeretné a vállalati WLAN-hoz, forduljon a hálózat rendszergazdájához vagy az informatikai osztályhoz.

### <span id="page-14-0"></span>**A vezeték nélküli biztonsági szolgáltatások használata**

Új WLAN hálózat beállításakor vagy egy meglévő WLAN-hoz történő csatlakozáskor mindig engedélyezze a biztonsági szolgáltatásokat, hogy a hálózat illetéktelen használatát megakadályozza. A legismertebb biztonsági megoldás a személyes WPA (Wi-Fi Protected Access – Personal) és a WEP (Wired Equivalent Privacy).

A hálózat beállításakor a következő biztonsági lépésekre van lehetősége:

- Az útválasztón a személyes WPA vagy a WEP biztonsági titkosítás engedélyezése.
- Az alapértelmezett hálózati név (SSID) és jelszó megváltoztatása.
- Tűzfal használata.
- Biztonsági beállítások megadása a webböngészőben.

A WLAN biztonságával kapcsolatos további tudnivalókért látogasson el a HP webhelyére: <http://www.hp.com/go/wireless> (angol nyelvű oldal).

### <span id="page-15-0"></span>**A vezeték nélküli hálózati eszköz azonosítása**

Ha probléma adódik a vezeték nélküli hálózathoz történő csatlakozás során, győződjön meg arról, hogy az integrált vezeték nélküli hálózati eszköz megfelelően van telepítve a számítógépen:

**MEGJEGYZÉS:** A Windows lehetővé teszi a felhasználói fiók felügyeletét is, ami növeli a számítógép biztonságát. A rendszer bizonyos feladatok végrehajtásához, például programok telepítéséhez, alkalmazások futtatásához vagy a Windows beállításainak módosításához kérheti az Ön engedélyét vagy jelszavát is. További információk a Windows elektronikus súgójában találhatók.

- **1.** Válassza a **Start > Számítógép > Rendszer tulajdonságai** parancsot.
- **2.** A bal oldali ablaktáblában kattintson az **Eszközkezelő** > **Hálózati kártyák** elemre.
- **3.** Azonosítsa a WLAN-eszközt a Hálózati kártyák listájában. A WLAN-eszközhöz tartozó bejegyzés valószínűleg tartalmazza a *vezeték nélküli*, *vezeték nélküli hálózat*, *WLAN* vagy *802.11* kifejezést.

Ha a listában nem szerepel WLAN-eszköz, akkor a számítógépben nincs WLAN-eszköz, vagy a WLAN-eszköz illesztőprogramja nincs megfelelően telepítve.

A vezeték nélküli hálózatok hibaelhárításával kapcsolatos további tudnivalókat és webes hivatkozásokat a Súgó és támogatás szolgáltatásban találja.

## <span id="page-16-0"></span>**4 A HP szélessávú vezeték nélküli modul használata (csak egyes modelleknél)**

A HP szélessávú vezeték nélküli szolgáltatása a WLAN hálózatoknál több helyről és nagyobb területről teszi elérhetővé az internetet. A HP szélessávú vezeték nélküli szolgáltatás használatához hálózati szolgáltatás megléte szükséges (*mobilhálózat-szolgáltatás*), melyet a legtöbb esetben egy mobiltelefoncég biztosít. A HP szélessávú vezeték nélküli szolgáltatásának lefedettsége a mobiltelefonhálózati lefedettséghez hasonló mértékű.

A HP szélessávú vezeték nélküli szolgáltatás mobilhálózaton keresztüli használatával akkor is elérheti az internetet, elolvashatja e-mailjeit és kapcsolódhat vállalati hálózatához, ha úton van, illetve nincs Wi-Fi szolgáltatópont közelében.

A HP kétféle szélessávú vezeték nélküli modult kínál:

- A HSDPA (High Speed Downlink Packet Access Nagysebességű letöltés csomaghozzáféréssel) modul a GSM telekommunikációs szabványra épülő hálózatokhoz biztosít hozzáférést.
- Az EV-DO (Evolution Data Optimized) modul a CDMA telekommunikációs szabványra épülő hálózatokhoz biztosít hozzáférést.

A HP szélessávú vezeték nélküli moduljairól a HP webhelyén olvashat bővebben, a következő címen: [http://www.hp.com/go/broadbandwireless.](http://www.hp.com/go/broadbandwireless)

## <span id="page-17-0"></span>**5 A Bluetooth szabványú vezeték nélküli eszközök használata (csak egyes típusokon)**

A Bluetooth szabványú, vezeték nélküli eszközök rövid hatósugarú, vezeték nélküli adatátvitelt tesznek lehetővé, és segítségükkel helyettesíthetők a szokványos kábelek, amelyek rendszerint a következő elektronikus eszközök összekötésére szolgálnak:

- Számítógépek (asztali, notebook, PDA)
- Telefonok (mobil, vezeték nélküli, intelligens telefon)
- Képfeldolgozó eszközök (nyomtató, fényképezőgép)
- Audioeszközök (mikrofonos fejhallgató, hangszórók)

A Bluetooth-eszközök egyenrangú hálózati szolgáltatásokat nyújtanak, melyek segítségével Bluetootheszközökből álló személyi hálózatot (PAN) lehet kialakítani. A Bluetooth-eszközök konfigurálásáról és használatáról részletesebben a Bluetooth elektronikus súgójában olvashat.

## <span id="page-18-0"></span>**Tárgymutató**

#### **B**

biztonság, vezeték nélküli [9](#page-14-0) Bluetooth-eszköz [12](#page-17-0)

WLAN beállítása [7](#page-12-0) WLAN-eszköz [6](#page-11-0) WWAN-eszköz [11](#page-16-0)

**CS** csatlakozás WLAN hálózathoz [8](#page-13-0)

#### **H**

HP szélessávú vezeték nélküli modul [11](#page-16-0)

**I**

internetcsatlakozás beállítása [7](#page-12-0)

#### **NY**

nyilvános WLAN-kapcsolat [8](#page-13-0)

#### **V**

vállalati WLAN-kapcsolat [8](#page-13-0) vezeték nélküli adatátvitel, gomb [2](#page-7-0) vezeték nélküli adatátvitel LEDje [2](#page-7-0) vezeték nélküli eszköz, vezeték nélküli hálózat [1](#page-6-0) vezeték nélküli hálózat, leírás [1](#page-6-0) vezeték nélküli hálózat (WLAN) biztonság [9](#page-14-0) csatlakozás [8](#page-13-0) hatótávolság [8](#page-13-0) nyilvános WLAN-kapcsolat [8](#page-13-0) szükséges eszközök [7](#page-12-0) vállalati WLAN-kapcsolat [8](#page-13-0) vezeték nélküli kapcsolat vezérlői gomb [2](#page-7-0) működtetés, rendszer [2](#page-7-0) Wireless Assistant szoftver [2](#page-7-0)

#### **W**

Wireless Assistant szoftver [2](#page-7-0)

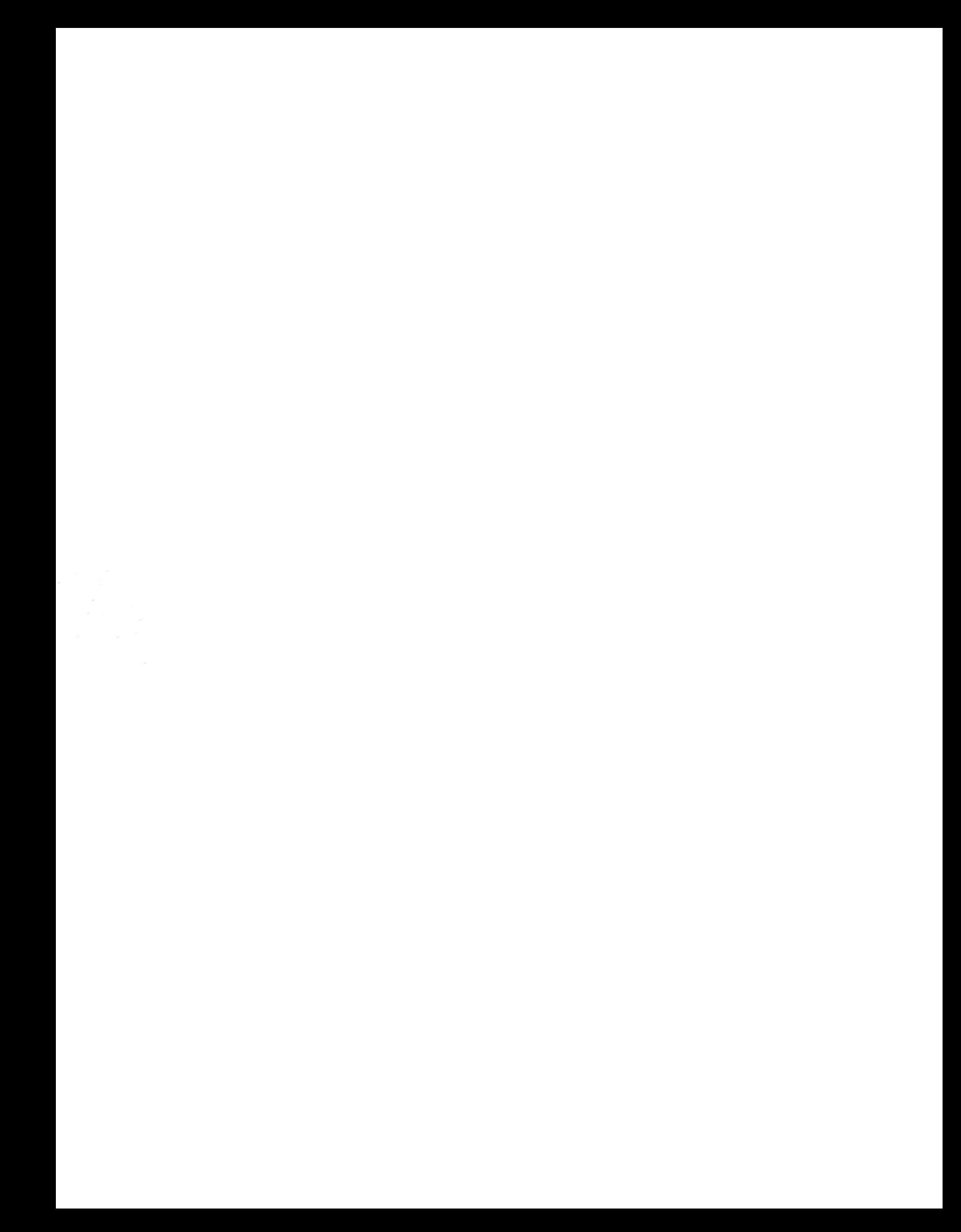